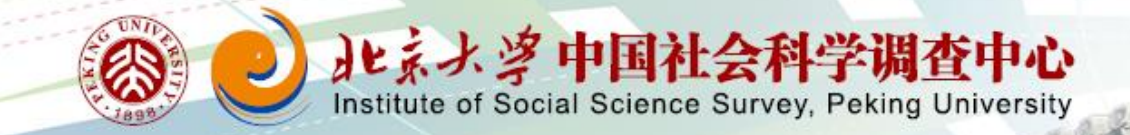

# CFPS EHC

iSSS **PKU** 

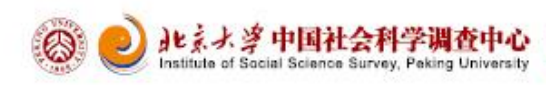

# **Outline**

- **I. Introduction**
- **II. Background**
- **III. Difficulties Encountered**
- **IV. EHC Questionaire System**
- **V. Summary &Thanks**

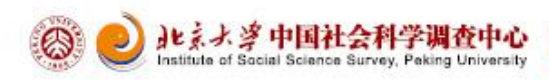

#### **Introduction**

#### **CFPS http://www.isss.edu.cn/cfps/EN/**

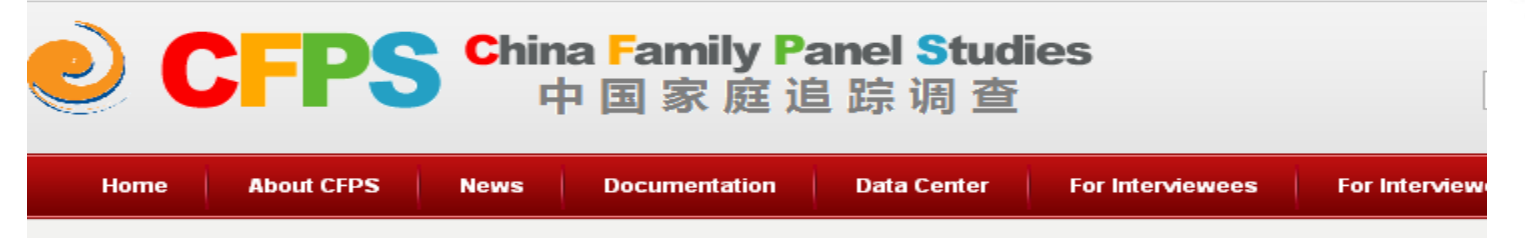

#### **CFPS**

China Family Panel Studies (CFPS) is a nationally representative, annual longitudinal survey of Chinese communities, families, and individuals launched in 2010 by the Institute of Social Science Survey (ISSS) of Peking University, China. The CFPS is designed to collect individual-, family-, and community-level longitudinal data in contemporary China. The studies focus on the economic, as well as the non-economic, wellbeing of the Chinese population, with a wealth of information covering such topics as economic activities, education outcomes, family dynamics and relationships, migration, and health. The CFPS is funded by the Chinese government through Peking University. The CFPS promises to provide to the academic community the most comprehensive and highest-quality survey data on contemporary China. Three key features of the CFPS are worth noting here:

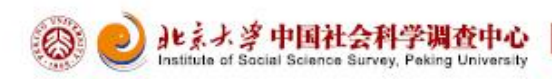

#### **Introduction**

**CFPS EHC**

#### CFPS EHC V1.1-20140716 检查时间线 退出 隐藏标题

接下来我们将提问从2012年3月1日调查至今您的工作情况。

访员注意:

1) 请首先确认加载工作是否正确, 并收集受访者当前/最近的工作。

2) 按工作结束时间从后往前, 收集回忆时段内受访者所从事的工作。

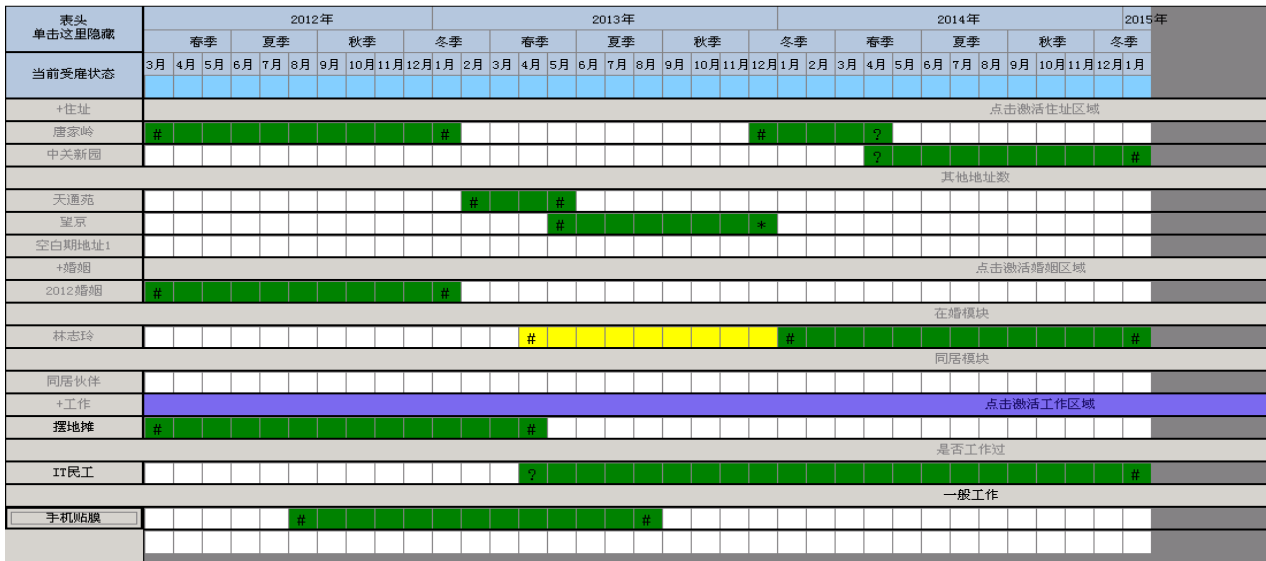

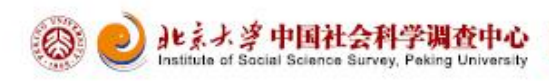

#### **Background**

- Planning : 2012
- **Determine the requirements : 2013**
- Starting development :2013
- First Apply :CFPS2014

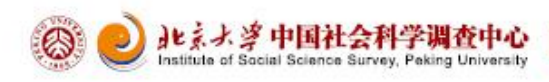

#### **Difficulties Encountered**

 Invoking COM program written in C# for Blaise We use Blaise Alien Router function to invoke COM components,in addition we solve the problem of data transfer between Blaise DataBase and C# COM components.

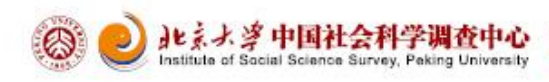

### **EHC Questionaire System Development background**

 It was proposed by EHC design team that the questions asked in EHC modules were too complex, which took the great challenge for EHC program. To solve this problem, a questionnaire system has been developed by C# language in EHC

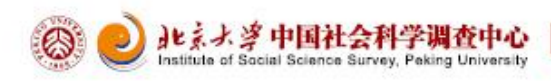

#### **EHC Questionaire System Screenshot**

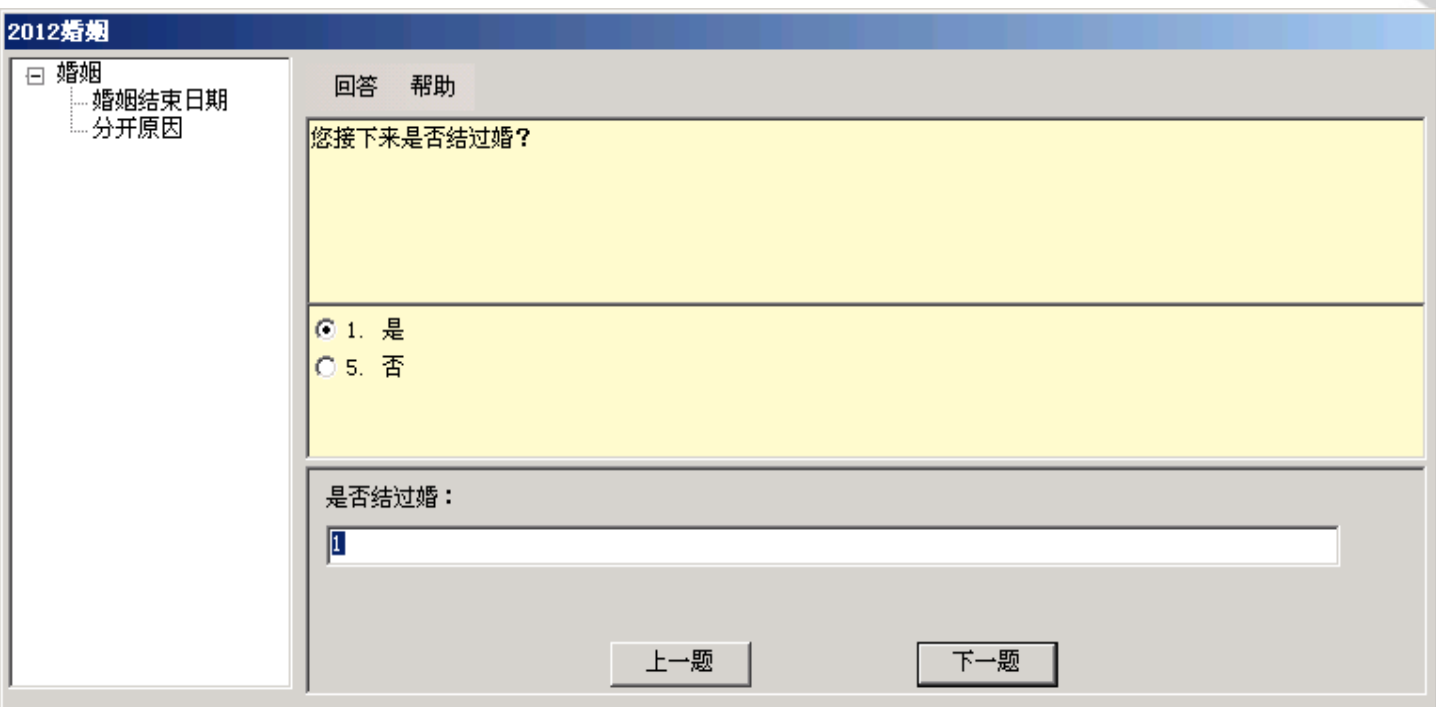

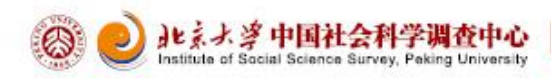

### **EHC Questionaire System Questionaire XML File Format**

#### <0uestion>

<QID>AR1</QID> <0Name>AR1</0Name> <B0ID>EAR1</B0ID> <B0FullName>EHCR.EAR1</B0FullName> <B0IfArr>False</B0IfArr> <QType>SingleSelection</QType> <QDK>False</QDK> <0RF>False</0RF> <0ShowCard>False</0ShowCard> <0Help>False</0Help> <0ShorStem>2012地址确认</0ShorStem> <QStem>根据我们的记录, 您\_CFPS2012\_time调查时是在\_residence2012居住, 是吗? </QStem> <DicQ0ptions> <0ption name="1" value="是"/> <0ption name="5" value="否"/> </DicQOptions> <QAttention value=""/> </Ouestion>

#### **Questionaire Jump Logic XML File Format**

- <Question name="AR1" jump="AR101">
- $\bar{\gamma}$ <Answer name="1" jump="AR102"/>
	- <Answer name="5" jump="AR101"/>
- 7. </Question>

 $\overline{5}$ 

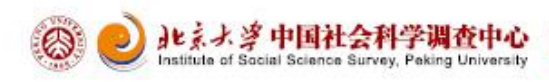

### **EHC Questionaire System Problem To Be Resolved**

 There may be data redundancy problems in the EHC questionnaire system, all the questions respondent answered will by stored in the current version of the EHC program, but there may be some quesitons ineffective.

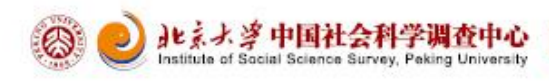

## **EHC Questionaire System Data Output**

There are three EHC data format.

- First :Blaise database(BDB)
- Second : SQL Server data(MDF)
- Third :XML data

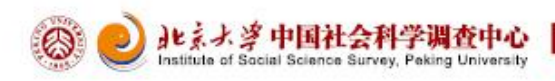

### **EHC Questionaire System Data Output**

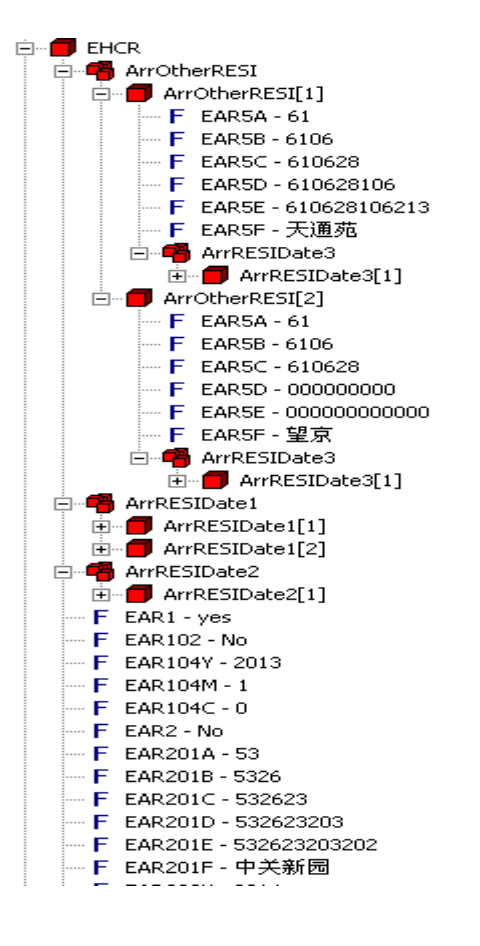

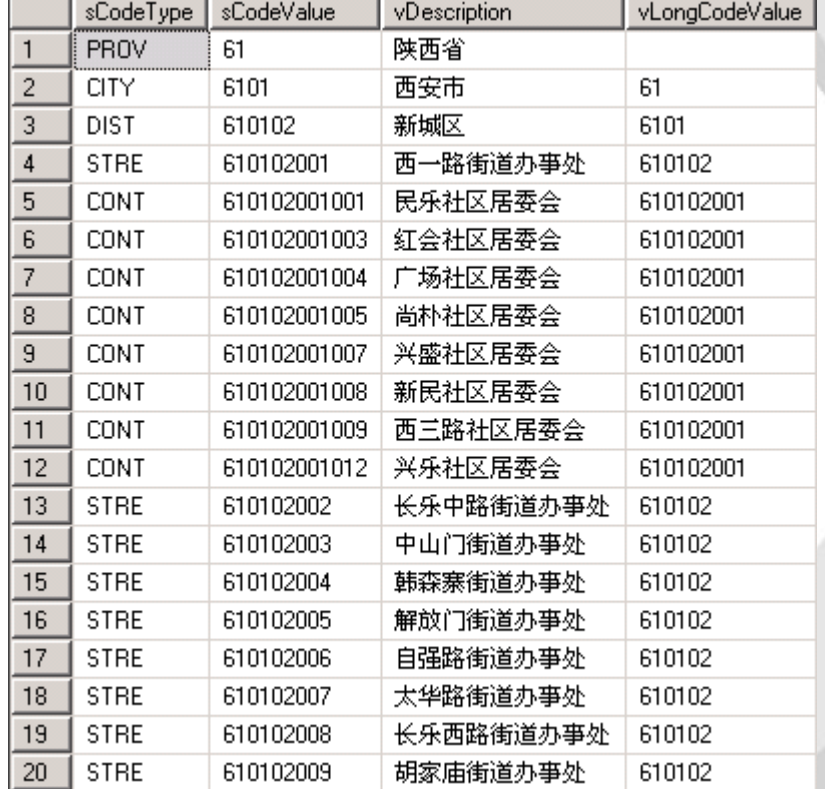

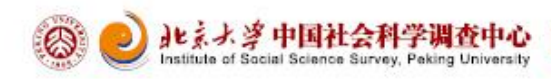

### **EHC Questionaire System Trace Data Format**

```
<EHCData>
 <DataSet ModuleName="JobData" EnterTime="9-07-26" SaveTime="9-08-08">
   <JobData>
     <GC1051 BQID="EGC1051" QType="UserInput">在家务衣种地</GC1051>
     <MAINJOB 2014 BQID="MAINJOB 2014" QType="UserInput">在家务衣种地</MAINJOB 2014>
     <GC1052 BQID="EGC1052" QType="StartTime">
       <0RStartYear>1900</0RStartYear>
       <0RStartMonth>1</0RStartMonth>
     </GC1052>
     <GC1053 BQID="EGC1053" QType="EndTime">
       <0REndCurrent>True</0REndCurrent>
       \langleOREndYear />
       <0REndMonth />
     </GC1053>
   </JobData>
 </DataSet>
 <DataSet ModuleName="JobData" EnterTime="9-07-26" SaveTime="9-08-15">
   <JobData>
     <GC201 BQID="EGC201" QType="UserInput">0</GC201>
   </JobData>
 </DataSet>
</EHCData>
```
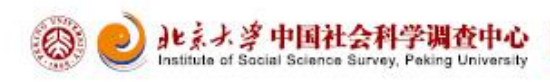

### **EHC Questionaire System Five Address Selection**

 Five- address selection module has been developed in the EHC migration module for recording the respondent's migration address.

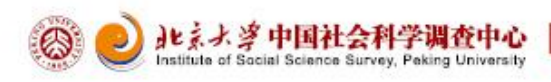

## **EHC Questionaire System**

#### **Five Address Selection Screenshot**

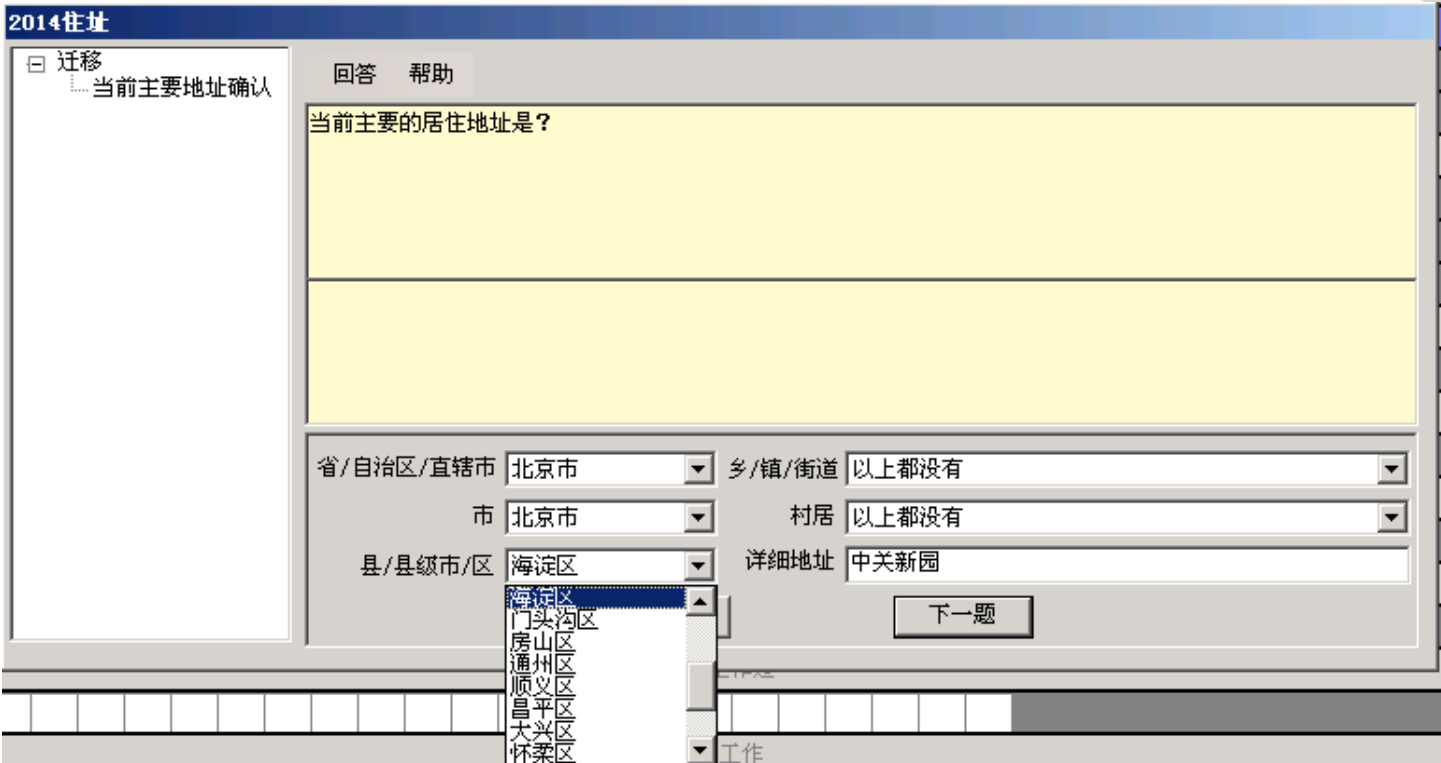

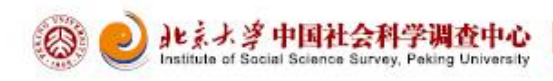

## **EHC Questionaire System Death List**

 In marriage module of EHC, if the situation interviewee spouse dies,we will ask the cause of death, where in order to maintain consistency with Blaise questionnaire, considering the data's accuracy and the convenience for the Interviewer, the death list selection module has been added, interviewers in the topic can simply double-click the left mouse button or click the keyboard spacebar to bring up the death lists.

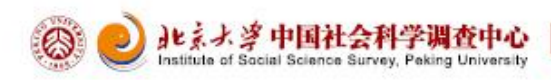

## **EHC Questionaire System**

#### **Death List Screenshot**

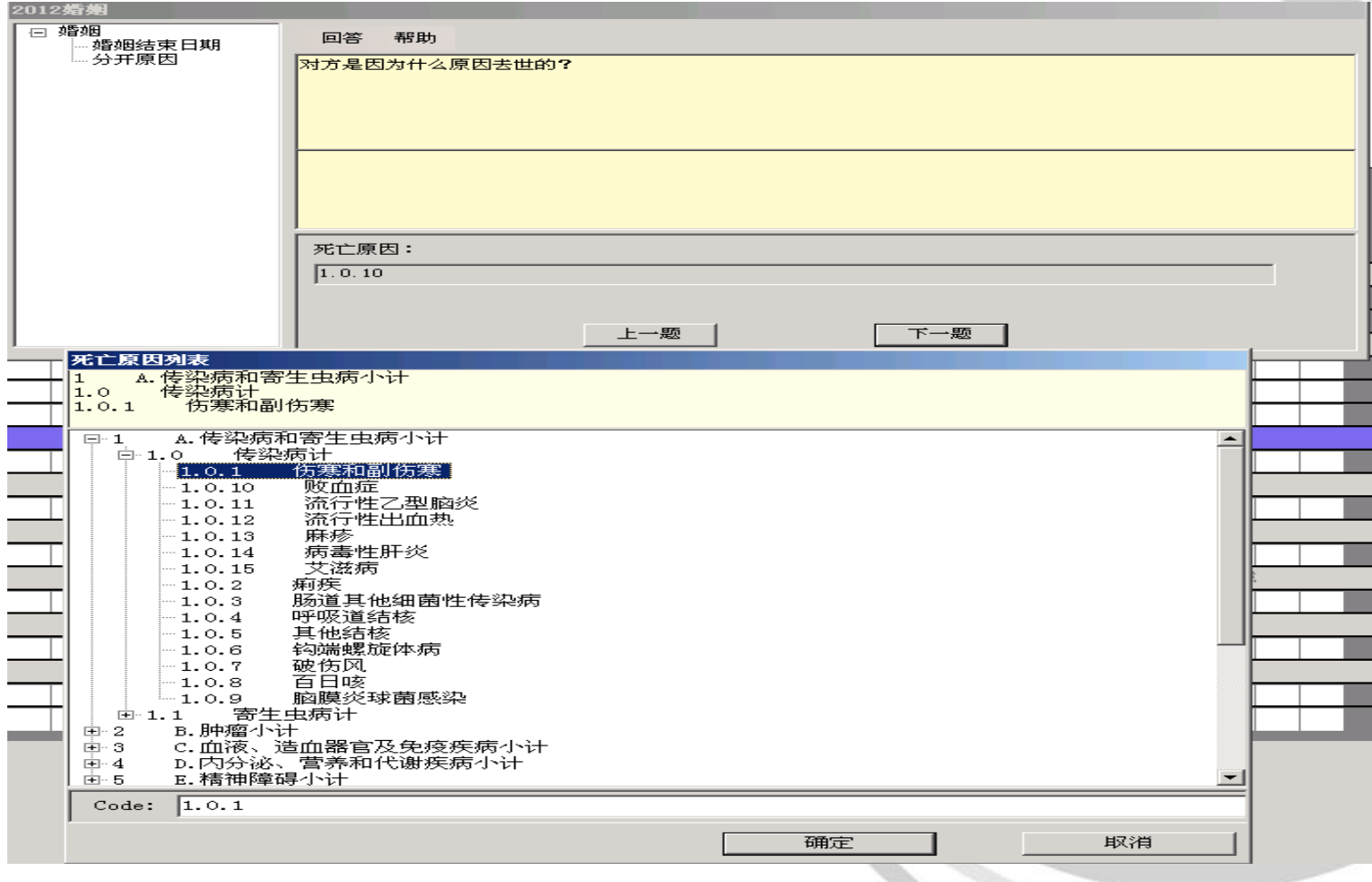

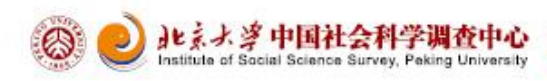

#### **Summary**

 After more than one year's design and development, CFPS EHC program has experienced many difficulties, which most of them has already been solved one by one through the joint efforts of the iSSS'S technical group and the help of the survey team in Michigan and Blaise technical support team. We, during that process, not only learned the new technology, but more importantly, got a lot of problem-solving approaches.

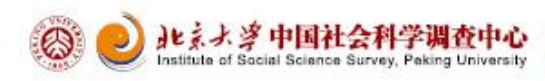

#### **Thanks**

 Particular thanks to GINA and the Michigan Survey Team, for their selfless help on technology. Thanks to other organizations and individuals who developed and used EHC before us and you are our successful guides.

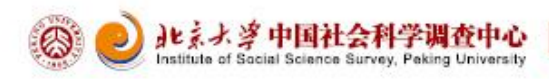

# **Thanks**